# **DIPLOMA IN GRAPHICS DESIGNING (2D ANIMATION)**

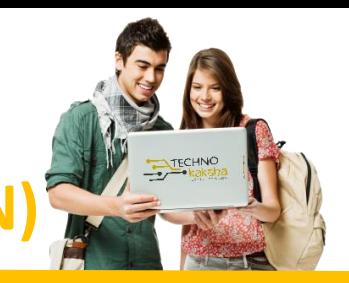

## DURATION: 12 MONTHS

#### Introduction to Graphics

- **Introduction to 2D Animation**
- **Difference between Raster and Vector Images**
- **Overview for Pixels images**
- **Dimension overview**

### Adobe Photoshop CC

- **Introduction to Photoshop**
- **Introduction to Tools**
- **Introduction to image technology**
- **Working with all tool's features**
- **Creating Paintings using Brus tools**
- **Restoring old photos**
- **Cleaning and removing face marks.**
- **Artificial visual effects with cloning tool**
- **Use the history panel to fix mistakes.**
- **Create Masking images using layer option.**
- **Create vector images and making using pen tool**
- **Text Masking with Type text masking**
- **Clipping masking with objectives.**
- **Layer styles**
- **Blend if**
- **Vanishing Point**
- **Perspective warp**
- **Stroke path**
- **5 Projects**

## Adobe Illustrator CC

- **Getting to know the Illustrator workspace and preferences**
- **Making a custom Tool panel**
- **Understanding paths, views, selection tools, fills and strokes**
- **Setting up preferences and color settings**
- **Shape build using Pen Tool**
- **Clock and anti-clock rotate tool**
- **Gradient and realistic color shades**
- **Scale, shear, Reshape and free transform**
- **Make icons and symbols using pathfinder**
- **Type Tool**
- **Typography**
- **Types of Masking**
- **Custom Brushes**
- **Mesh tools (Tracing with mesh)**
- **Layer Panels**
- **Blend Tool (Spirograph)**
- **Perspective Grid**
- **3d Objects**
- **Labelling on 3D object**
- **Image Trace and Live paint**
- **5 Projects**

#### Adobe InDesign CC

- **Object Oriented Concepts**
- **Getting to know and organize the tools, panels, and workspaces**
- **Learning how to navigate around and zoom (magnify) an InDesign document**
- **Setting up InDesign preferences to help workflow efficiency with global defaults**
- **Working with content in layers for efficiency and organization**
- **Starting a new document defining the physical page**
- **Defining margins and columns and grids and guides on a page**
- **Setting up parent pages in a document for things that repeat**
- **Building automatic page numbering and page numbering sections**
- **File > Place: Placing text and graphics on document pages**
- **Creating text and graphics placeholder frames**
- **Grouping and transforming (moving, scaling, rotating, skewing) frames**
- **Understanding and editing power features of text and graphics frames**
- **Formatting text using paragraph and character styles**
- **Why paragraph styles and character styles benefit your workflow**
- **Design principles that make good-looking layout and typesetting**
- **Flowing, threading, and spell-checking text in text frames**
- **Adding color using swatches, gradients and tints of colors**
- **Re-using styles and colors and content among ID documents**
- **The CMYK printing process illustrated and explained**
- **The RGB screen/device publishing process explained**
- **How to export your design for print or screen devices**
- **When to use InDesign versus Illustrator vs Photoshop**
- **Typesetting and printing terms and history are explained**
- **Level 2 – Managing Document Content**
- **Level 3 – Tools for Interactivity**
- **Level 4 – Automation and GREP**

#### Adobe After Effects CC

- **Introduction to After Effects**
- **Basics Animation**
- **Position Path**
- **Composition from photoshop**
- **Motion Sketch**
- **Masking**
- **PreCompose**
- **Shape Layer & Text Layer Animation**
- **3D Layers Introduction**
- **3D Layer and ambient light**
- **3D Parallel Light and spotlights**
- **3D camera Animation**
- **Infographics Circle**
- **Alpha Matte**
- **Luma Matte**
- **Fractal Noise**
- **Audio Spectrum**
- **Loop Expression**
- **Motion Tracking**
- **Remove Green Screen Background**

#### Adobe Premier Pro CC

- **Introduction to Premier Pro**
- **New Sequence and Timeline**
- **Selection and Track Selection**
- **Ripple and Rolling Edit Tools**
- **Rate stretch Tool**
- **Razor Tool**
- **Slip and Slide Tool**
- **Transitions**
- **Motion Effects**
- **Animate Layer**
- **Pen tool and Masking**
- **Type Tool**
- **Rolling Credit**
- **Effects Adjustment**
- **Synchronization of Audio**
- **Cinematic Sequence**
- **Multi Camera Editing**
- **Video footage, Music, Transition, Template.**

#### Partners:

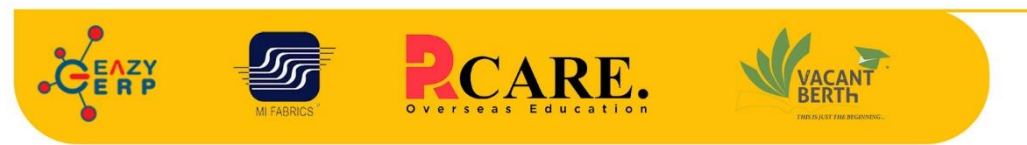

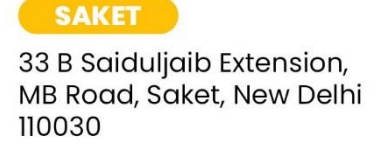

#### **Chatarpur**

D-3/79, Chattarpur Pahari, 60ft Road, New Delhi 10074

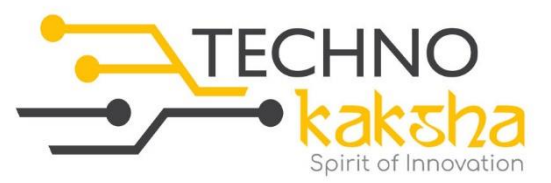

E-mail: enquiry@technokaksha.com Visit us: www.technokaksha.com @technokaksha 0 0 0 0